## Setting Material ID's and UVW Maps

If you want several colors on your models you'll need to use Materials and a UVW Map modifier

1. Open the Material Editor. Select a sphere. Set the color. Assign a unique Material ID Number.

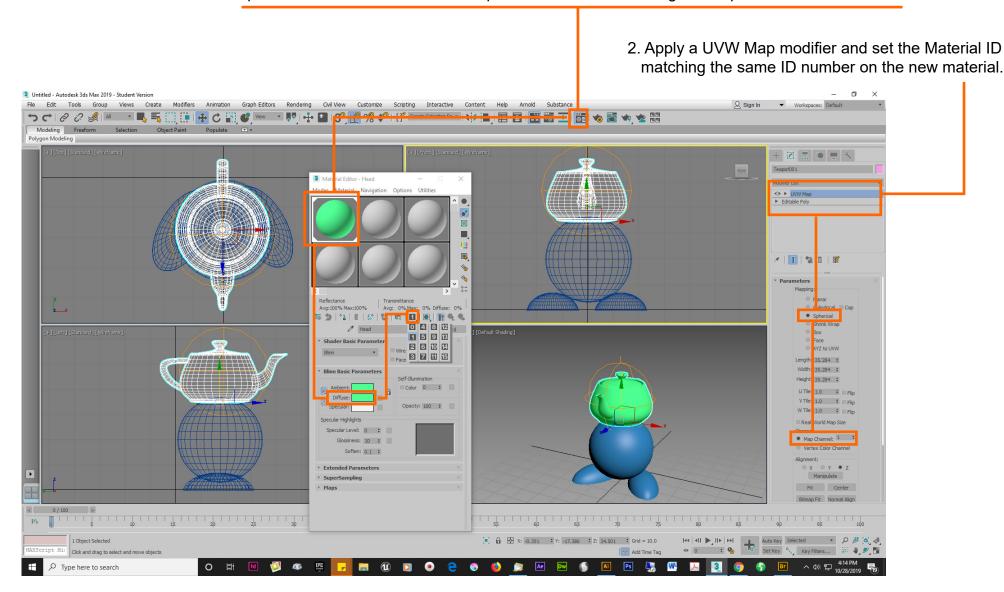

Repeat this process for all the parts of your model. Assign a new Material ID to each part.

## Next you'll attach the various parts (Head, Body, Feet, etc.) into one object.

3. Convert any part (in this case the teapot) into an Editable Poly. Click the attach button.

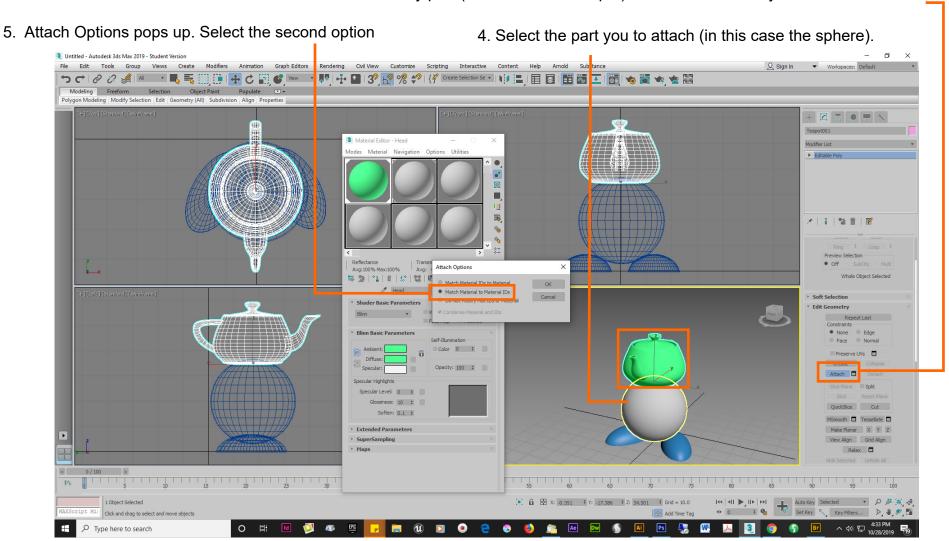

Attach the other parts in the same way.